## **Procedura PROTOCOLLO INFORMATICO IN ARRIVO**

La sequenza di operazioni da svolgere per gestire un PROTOCOLLO IN ARRIVO è la seguente:

- scansionare il documento cartaceo o salvare l'email<br>- compilare i campi per l'archiviazione
- compilare i campi per l'archiviazione
- registrare PROTOCOLLO per farsi assegnare il numero di Protocollo Generale
- scrivere sul documento cartaceo o nell'email da spedire il numero di protocollo assegnato

Nel dettaglio ecco come operare:

- Scannerizzare il documento cartaceo e inviarlo a MKT cliccando sul pulsante "MKT" al piede del programma Paperport.

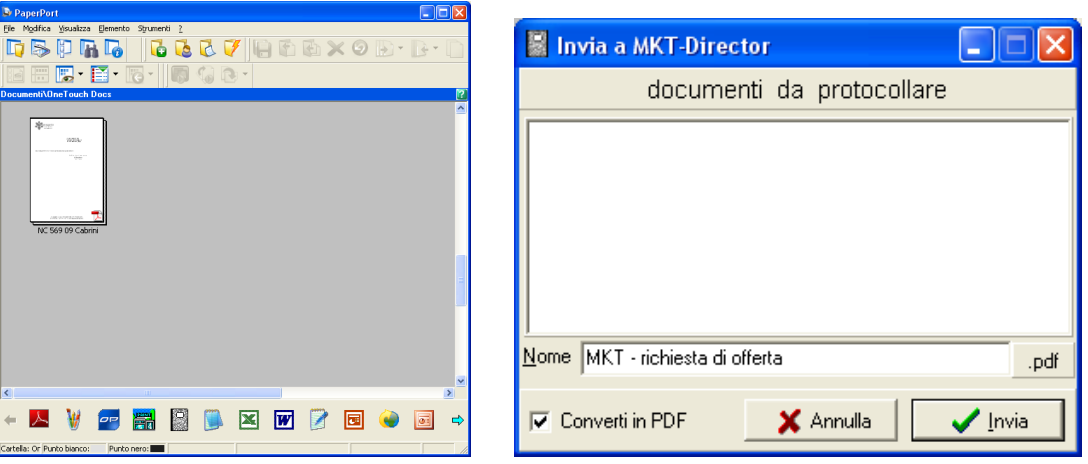

- In alternativa, salvare l'email o il documento nella cartella "0 Al Protocollo" (da Outlook Express o dal programma di gestione dello scanner).

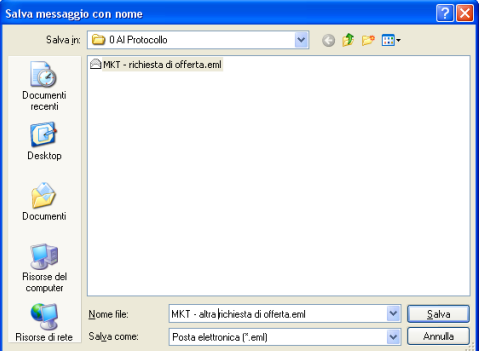

- Aprire MKT, andare in Protocollo / Protocollazione Documenti e compilare i campi dell'Evento da creare. Se necessario effettuare la ricerca dell'anagrafica tramite il pulsante

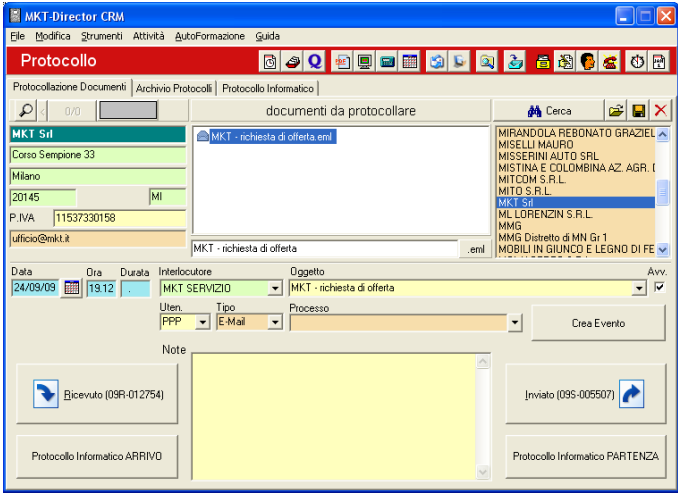

- Ciccare sul pulsante "Protocollo Informatico in Arrivo" e compilare la relativa maschera in tutti i suoi campi (compreso l'eventuale Numero di Protocollo del Mittente). Poi cliccare su Registra.

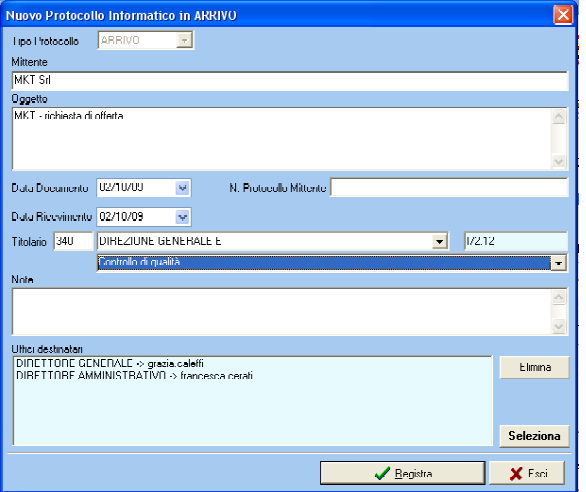

- Trascrivere il Numero di Protocollo (da segnare sull'eventuale documento cartaceo) e cliccare su "Registrazione Effettuata" per chiudere la maschera.

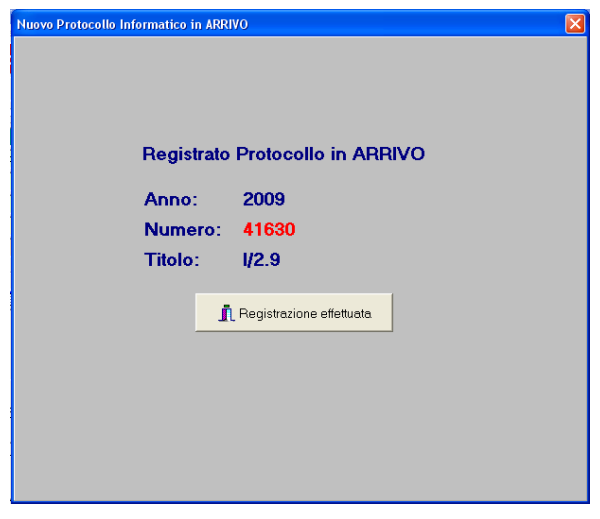